# **An Efficient E-Mail Tracking Technique for Exchange Server**

P Elayaraja<sup>1</sup>, Mr. B GopiNath<sup>2</sup> Consultant<sup>1</sup> & Programmer analyst<sup>2</sup>

#### **Abstracts:**

 *This paper proposes a new approach of an email tracking methods and approaches for Exchange Servers in an organization which has used to generate the various combinations of reports. People's use the scripts for various purposes and generally script has been used various think without any significant applications. But this approach can be used to develop a new field of an Email-Tracking called, An E-Mail Tracking Approaches and Methods for Exchange Servers*

 *This paper deals with Local and remote power shell scripts using the Microsoft Technology and this concept can be used for the secure transfer of tracking emails from exchange server to local machines. This paper also verifies the bulk size of tracking emails from local/ remote location servers*

*Keywords: email tracking, Power Shell, Exchange Server, WMI*

#### **Introduction**

**An Email Tracking Mechanism** is widely used for all organizations and they are monitoring their email servers mail traffics and transaction reports. Email tracking mechanism will be providing the security and confidentiality about the entire organization mail transaction. Because mail transaction is the only possible way to share the confidentiality information across the organization.

It is an advanced and cost-effective reporting approach that enables Exchange Server administrators and IT managers to obtain valuable information about all aspects of their email system. It is an Exchange Server mail tracking and Log Reporting solution that addresses collecting, archiving and reporting all types of mail transaction details from your Exchange Server. Our approaches allows you to track and import the Exchange Message Tracking Log data to a database and generate reports on all mail transactions in your Exchange Server.

With its powerful and easy-to-understand features, Email Tracking Mechanism produces comprehensive reports that you can rely on to ensure better security, business continuity, and to improve Exchange organization performance.

Email Tracking Mechanism about several types of Mail Transaction reports, Mail Status reports and Traffic reports. You can specify report filter criteria to view reports on Sender Mails, Recipients mails, Distribution groups/lists etc. across Exchange mail users in the Exchange Organization. The reports can be generated for the Exchange Organization and Administrative Group based on the message tracking logs that are stored in your Exchange Server message tracking transport logs.

The following information fields are available across the Exchange Servers in the Exchange Organization: Mail transaction Date & Time, Client IP, Client Host Name, Server IP, Server Host Name, Source Context, Connector ID, Source, Event ID, Internal Message ID, Message ID, Recipient Address, Recipient Status, Total Bytes, Recipient Count, Related Recipient Address, Reference, Message Subject, Sender Address, Return Path, Message Info, Directionality, Tenant ID, Original Client IP and Original Server IP.

Our proposed approach supports to Microsoft Exchange Server 2013 / 2010 / 2007 and 2003.

# *International Journal of Computer Science Trends & Technology - Volume1 Issue1, Jul-Aug 2013*

The proposed approach provides the following major reporting features to address different users' reporting requirements – Email Collector, Email Tracking Reports and Tracking History for Exchange server 2003 to 2013 versions

### **Algorithm and Script Design:**

## **Exchange Server 2013/2013**:

Server URL: [http://ServerFQDNname/powershell?serializationLevel=Full](http://serverfqdnname/powershell?serializationLevel=Full)

Shell URI: http://schemas.microsoft.com/powershell/Microsoft.Exchange

Snappins: Microsoft.Exchange.Management.PowerShell.Admin

Sample Script: Get-MessageTrackingLog -Server Mailbox01 -Start "03/13/2013 09:00:00" -End "03/15/2013 17:00:00" -Sender [john@contoso.com](mailto:john@contoso.com)

- The dashes are removed from the field names. For example **internal-message-id** is displayed as InternalMessageId.
- The **date-time** field is displayed as Timestamp.
- The **recipient-address** field is displayed as Recipients.
- The **sender-address** field is displayed as Sender.

**Exchange Server 2007:** The following scripts supports only local machine or Exchange server trusted domain machines

Sample Script: Get-Exchangeserver|where {\$\_.isHubTransportServer -eq \$true -or \$\_.isMailboxServer -eq \$true}|Get-MessageTrackingLog -ResultSize Unlimited

### **Exchange Server 2003**:

Connection Path: \\EchangeServerName\root\MicrosoftExchangeV2

WQL Query: Select \* from Exchange\_MessageTrackingEntry

Client & Exchange Server:

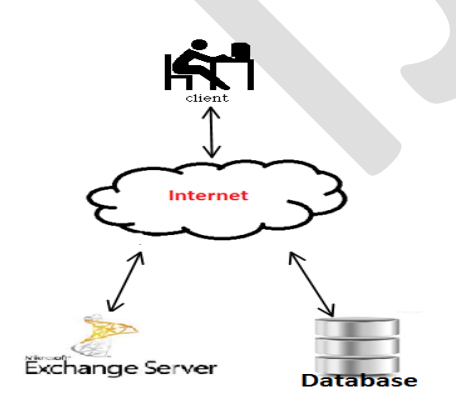

## **Report Categories**

Email Tracking Reports: Provides all mail transaction reports and status reports based on Exchange mail transaction for viewing, printing, exporting and e-mailing the reports.

Track Now: Provides the facility to import data from Exchange Server Message Tracking Transport Log to the application database based on Exchange mail transaction.

Track at Scheduled intervals: Provides the facility to import data from Exchange Server Message Tracking Transport Log to the Application database, at scheduled intervals, which is recommended for regular automatic mail tracking and importing to the application database.

Traffic Reports: Provides various text and graphical (chart) reports based on the e-mail transaction information. This info include number of e-mails sent, e-mail size, number of senders, number of recipients, subject, etc.

Scheduled Traffic Reports: All Traffic Reports operations can be easily automated, scheduled and published to various destinations in different format with the help of task scheduler.

Sample Reports:

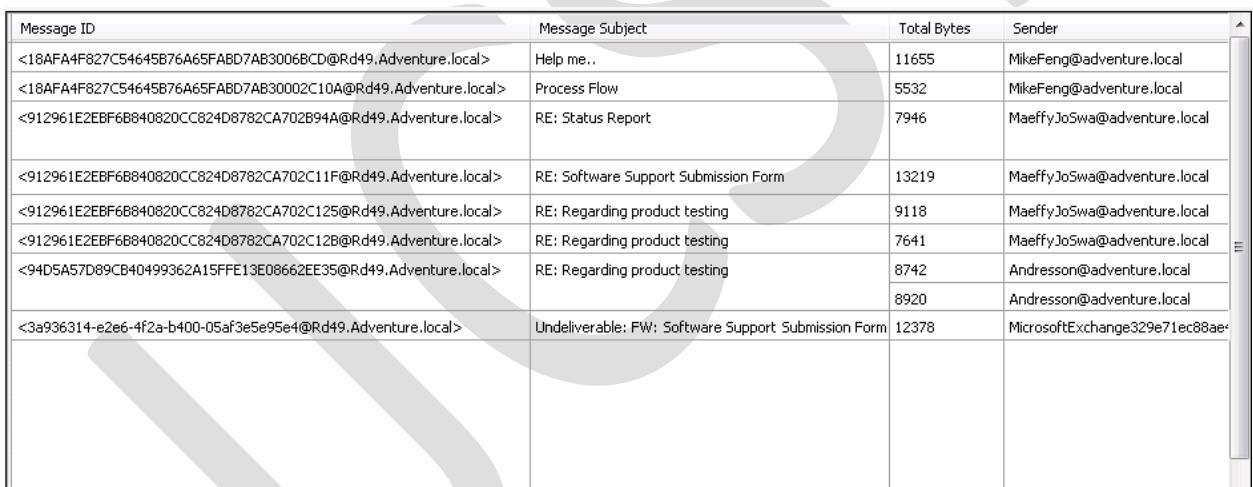

# **Permissions required for an Email Tracking Mechanism**

The currently logged-on user, or the user-credentials entered for the Exchange Server login should have:

The user at least any one member of the following groups for collect the data in Email Tracking Mechanism

- For Exchange Server 2013/2010
- o Organization Management( Microsoft Exchange Security Groups)
- o Hygiene Management (Microsoft Exchange Security Groups)
- o Recipient Management (Microsoft Exchange Security Groups)
- o Records Management (Microsoft Exchange Security Groups)
- o View-Only Organization Management (Microsoft Exchange Security Groups)
- For Exchange Server 2007
- o Exchange Organization Administrators
- o Exchange Public Folder Administrators
- o Exchange Recipient Administrators
- o Exchange View-Only Administrators
- For Exchange Server 2003
- o Domain Administrators (Designated administrators of the domain)

Important: The client machine should have installed the Exchange Server 2007 Management Tool, and it should be the member of the same domain as the Exchange Server 2007, or a trusted domain, for to collect the data from the Exchange Server 2007. Without installing the Exchange 2007 Management tool, and Exchange 2007 credentials, it cannot collect data from the Exchange Server 2007 by using the other computers.

# **Tracking Reports features reports the following types of mail transactions:**

- 1. All mail transactions
- 2. DELIVER Mail Report
- 3. DEFER Mail Report
- 4. DSN Mail Report
- 5. DUPLICATEDELIVER Mail Report
- 6. EXPAND Mail Report
- 7. FAIL Mail Report
- 8. POISONMESSAGE Mail Report
- 9. RECEIVE Mail Report
- 10. REDIRECT Mail Report
- 11. RESOLVE Mail Report
- 12. SEND Mail Report
- 13. SUBMIT Mail Report
- 14. TRANSFER Mail Report

# **Traffic Reports feature reports the following email traffic, and Exchange Server Traffic reports:**

- 1. Top Senders by Mail Count
- 2. Top Senders by Mail Size
- 3. Top Senders by Recipient Count
- 4. Top Senders to Groups by Mail Count
- 5. Top Senders to Groups by Mail Size
- 6. Top Recipients by Mail Count
- 7. Top Recipients by Mail Size
- 8. Top Groups by Received Mail Count
- 9. Top Groups by Received Mail Size
- 10. Mail Count by Client IP
- 11. Mail Count by Server Host Name
- 12. Mail Count by Subject
- 13. Mail Count by Size Range
- 14. Mail Count by Custom Size Range
- 15. Mail Size by Client IP
- 16. Mail Size by Subject

# **Sample Traffic Reports**:

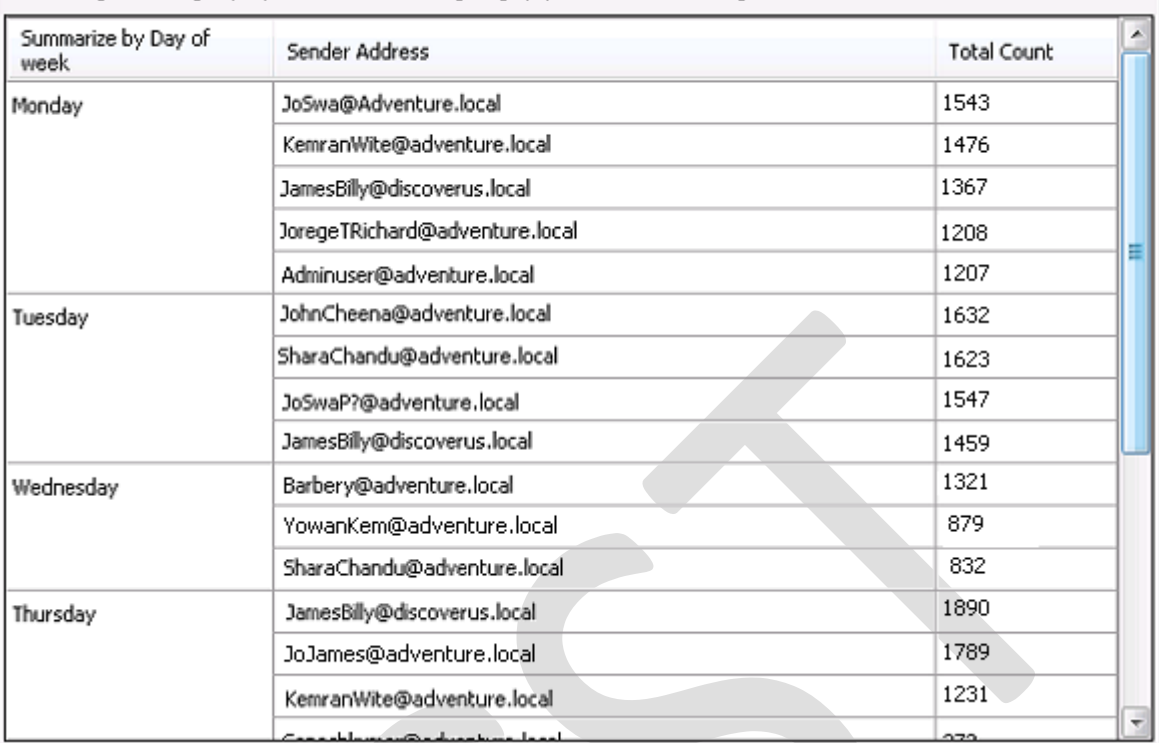

Data Range: From [ 12/11/2011 12:00:00 AM ] To [ 6/8/2012 11:46:53 AM ]

# **Traffic Graphical Reports**

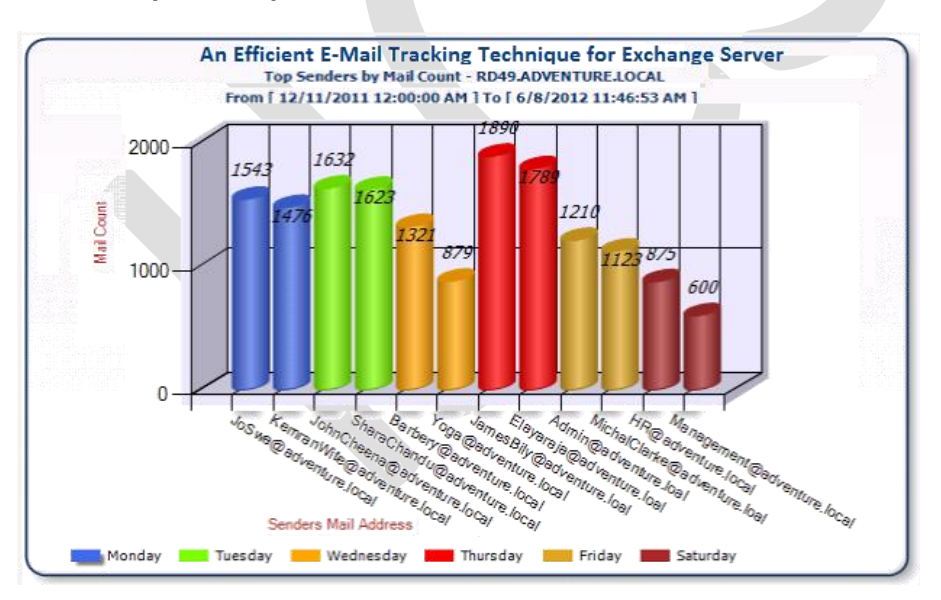

The Traffic Reports feature provides several types of reports about mail transaction traffics and Traffic in the Exchange Organization. These reports can be generated for the Exchange Organization based on the message tracking logs that are stored in your Exchange Server and subsequently stored in the application database.

## **CONCLUSION & FUTURE WORK:**

# *International Journal of Computer Science Trends & Technology - Volume1 Issue1, Jul-Aug 2013*

In this paper a new concept of email tracking mechanism for Exchange Server 2013/2010/2007 and 2003 and it has been introduced for information security and network security. Detailed steps with illustrations, of the concept have been described. Also the strength of the algorithm is discussed by explaining the features of Email Tracking mechanism across the organizations. This concept can be further enhanced by adding digital signatures to the data transfer process. Also to avoid the tracking complexity in the bulk size of (1 TB or above), and tracking the attached file detail,. This concept can be used for basic applications such as Intranet mail transactions and internet mail transactions

## **REFERENCES:**

[1]Rand Morimoto, Michael Noel, Chris Amaris, Andrew Abbate, and Mark Weinhardt"Exchange Server 2010 Unleashed" [2]Siegfried Jagott and Joel Stidley "Microsoft® Exchange Server 2010 Best Practices (Best Practices (Microsoft))"

[3]Mike Pfeiffer "Microsoft Exchange 2010 PowerShell Cookbook"

[4]Rand Morimoto, Michael Noel, Guy Yardeni and Chris Amaris "Microsoft Exchange Server 2013 Unleashed"

[5]Richard Luckett, William Lefkovics and Bharat Suneja "Microsoft Exchange Server 2007 Complete Reference"

[6] http://exchangeserverpro.com/exchange-2010-message-tracking/

[7] [http://technet.microsoft.com/en-us/library/bb124375\(v=exchg.150\).aspx](http://technet.microsoft.com/en-us/library/bb124375(v=exchg.150).aspx)

[8]William R. Stanek "Microsoft Exchange Server 2003 Administrator's Pocket Consultant"

[9]Richard Siddaway "PowerShell and WMI"

[10]Matthew Lavy and Ashley Meggitt "Windows Management Instrumentation (WMI)"